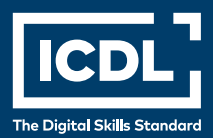

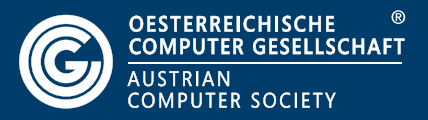

# **ICDL Professional PRÄSENTATION ADVANCED**

**Advanced**

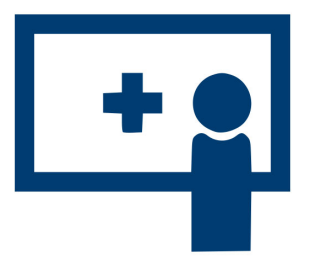

**Lernzielkatalog 1.0**

**www.ocg.at**

#### **Zweck dieses Dokuments**

Dieses Dokument listet die Lerninhalte für das Modul *ICDL Präsentation Advanced* auf und beschreibt, welche Fertigkeiten von den Absolvent\*innen des Moduls erwartet werden. Die theoretischen und praktischen Aufgaben der Tests zu diesem Modul beruhen auf den Inhalten dieses Lernzielkatalogs. Approbierte Lernmaterialien decken dessen Inhalte ab.

Der ICDL ist eine Initiative der ICDL Foundation und wird in Österreich von der OCG betreut.

#### **ICDL Foundation**

The Grange Stillorgan Road Blackrock Co. Dublin Republic of Ireland Web: www.icdl.org

#### **Österreichische Computer Gesellschaft (OCG)**

Wollzeile 1 A-1010 Wien Tel: +43 1 512 02 35-0 E-Mail: info@ocg.at Web: www.ocg.at

#### **Hinweis**

Die aktuelle deutschsprachige Version von ICDL Lernzielkatalogen für Österreich ist auf der ICDL Website www.icdl.at veröffentlicht.

#### **Haftung**

Die OCG hat dieses Dokument mit Sorgfalt erstellt, kann aber weder Richtigkeit und Vollständigkeit der enthaltenen Informationen zusichern noch Haftung für durch diese Informationen verursachte Schäden übernehmen.

### **Urheberrecht**

© ICDL Foundation

# **PRÄSENTATION ADVANCED**

Dieses Modul behandelt die fortgeschrittenen Kenntnisse, die erforderlich sind, um mit einem Präsentationsprogramm eine anspruchsvolle Präsentation zu planen, zu gestalten und zu halten.

# **LERNZIELE**

Die Absolvent\*innen können

- Text, Absätze, Spalten und Tabellen anspruchsvoll formatieren; durch die Verbei der Planung einer Präsentation die Zielgruppe, den Veranstaltungsort und technische Überlegungen berücksichtigen,
- Vorlagen und Designs erstellen und bearbeiten, mit Masterfolien arbeiten,
- die Wirksamkeit einer Präsentation mit Zeichnungsobjekten und Grafiken erhöhen; Alternativtext für Barrierefreiheit verwenden,
- Diagramme mit fortgeschrittenen Techniken gestalten und schematische Darstellungen erstellen,
- Audio- und Videodateien einfügen, Audio- und Bildschirmaufnahmen erstellen; vorhandene Animationseffekte anwenden,
- Daten verknüpfen, einbetten, importieren und exportieren; eine Präsentation mit Kennwort schützen,
- zielgruppenorientierte Präsentationen verwenden; Einstellungen für die Bildschirmpräsentation festlegen; Referentenansicht verwenden und eine Präsentation steuern.

# **1 PLANUNG DER PRÄSENTATION**

### 1.1 Publikum und Umfeld

- 1.1.1 Wissen, dass bei der Planung einer Präsentation das Publikum (Alter, Ausbildung, Beruf, kultureller Hintergrund) und sein Wissensstand zum Thema der Präsentation berücksichtigt werden müssen.
- 1.1.2 Wissen, dass Rahmenbedingungen berücksichtigt werden müssen, wie: Beleuchtung, Raumgröße und räumliche Anordnung.
- 1.1.3 Wissen, dass die technische Ausstattung für die Präsentation berücksichtigt werden muss, wie: Video, Audio, Zubehör, Kabel und drahtlose Verbindungen.

#### 1.2 Design, Inhalt, Layout

- 1.2.1 Wissen, dass Zeitfaktoren berücksichtigt werden müssen, z. B.: Inhalte der verfügbaren Zeit anpassen; für jede Folie genügend Zeit einplanen.
- 1.2.2 Wissen, dass ein Vortrag durch grafische Objekte und Text unterstützt wird; wissen, dass eine Präsentation nicht zu viele grafische Objekte oder inhaltliche Details enthalten soll.
- 1.2.3 Wissen, welche Faktoren bei der Gestaltung einer barrierefreien Präsentation zu berücksichtigen sind, z. B.: Schriftgröße, Alternativtext, Farben, Kontrast, Animationen und Übergänge einschränken.

## **2 FOLIENMASTER UND VORLAGEN**

## 2.1 Folienmaster

- 2.1.1 Neuen Folienmaster einfügen, Layout hinzufügen.
- 2.1.2 Layout der Masterfolien bearbeiten, wie: Aufzählungszeichen, Nummerierung; Hintergrundfarbe und Fülleffekt; Platzhalter positionieren, entfernen; Layout umbenennen.
- 2.1.3 Bestimmten Folien einen benutzerdefinierten Folienmaster zuweisen.

### 2.2 Vorlagen

- 2.2.1 Neue Vorlage, neues Design erstellen.
- 2.2.2 Präsentation als Vorlage speichern; Vorlage, Design bearbeiten.

## **3 GRAFISCHE OBJEKTE**

#### 3.1 Zeichnungsobjekte formatieren

- 3.1.1 Einem Zeichnungsobjekt einen Hintergrund-Fülleffekt hinzufügen.
- 3.1.2 In einem Zeichnungsobjekt einen Transparenz-Effekt anwenden.
- 3.1.3 Einem Zeichnungsobjekt einen 3D-Effekt hinzufügen, formatieren.
- 3.1.4 Formatierung von einem Zeichnungsobjekt auf ein anderes übertragen.
- 3.1.5 Standard-Formatierung für neue Zeichnungsobjekte festlegen.

#### 3.2 Fotos, Bilder formatieren

- 3.2.1 Helligkeit und Kontrast eines Bildes einstellen.
- 3.2.2 Bild als Graustufen-Bild, als Schwarz-Weiß-Bild, ausgeblichen anzeigen.
- 3.2.3 Farben in einem Bild ändern; Bild auf Originalfarben zurücksetzen.

#### 3.3 Arbeiten mit grafischen Objekten

- 3.3.1 Lineal, Raster und Führungslinien einblenden, ausblenden; Führungslinien verschieben; Ausrichtung am Raster aktivieren, deaktivieren.
- 3.3.2 Grafische Objekte (Fotos, Bilder, Zeichnungsobjekte) auf einer Folie nach vorgegebenen horizontalen und vertikalen Koordinaten positionieren.
- 3.3.3 Alternativtext hinzufügen, ändern, entfernen.
- 3.3.4 Ausgewählte grafische Objekte innerhalb der Folienränder gleichmäßig horizontal, vertikal verteilen.
- 3.3.5 Ausgewählte grafische Objekte in gleichem Abstand zueinander horizontal, vertikal verteilen.
- 3.3.6 Grafisches Objekt zuschneiden.
- 3.3.7 Grafisches Objekt in ein Zeichnungsobjekt umwandeln und bearbeiten.
- 3.3.8 Ein grafisches Objekt als Datei speichern, z. B. im Format BMP, GIF, JPEG, PNG
- 3.3.9 Hintergrundgrafiken auf bestimmten Folien entfernen, anzeigen.

# **4 DIAGRAMME UND SCHEMATISCHE DARSTELLUNGEN**

#### 4.1 Diagramm verwenden

- 4.1.1 Diagrammelemente formatieren; Titel, Legende, Datenbeschriftung, Achsenbeschriftung.
- 4.1.2 Diagrammtyp für eine bestimmte Datenreihe ändern.
- 4.1.3 Abstand, Überlappung zwischen Säulen, Balken in einem Diagramm ändern.
- 4.1.4 Bild in Säulen, Balken, Zeichnungsfläche, Diagrammbereich einfügen.
- 4.1.5 Skalierung der Größenachse ändern: Minimum, Maximum, Hauptintervall.

#### 4.2 Schematische Darstellung verwenden

- 4.2.1 Schematische Darstellungen erstellen, wie: Flussdiagramm, Zyklus, Pyramide.
- 4.2.2 Formen in einer schematischen Darstellung hinzufügen, verschieben, entfernen.
- 4.2.3 In einem Flussdiagramm Verbindungslinien hinzufügen, ändern, entfernen.

# **5 MULTIMEDIA**

## 5.1 Audio, Video

- 5.1.1 Online-Video in eine Folie einbetten.
- 5.1.2 Video einfügen; Wiedergabe automatisch oder durch Mausklick festlegen.
- 5.1.3 Audiodatei einfügen; Wiedergabe automatisch oder durch Mausklick festlegen.
- 5.1.4 Audioaufnahme erstellen.
- 5.1.5 Bildschirminhalte aufzeichnen.
- 5.1.6 Audiodatei einfügen und in entsprechender Länge die Wiedergabe im Hintergrund der Präsentation festlegen.

#### 5.2 Animation

- 5.2.1 Benutzerdefinierte Animationseffekte und Einstellungen ändern; Reihenfolge von Animationen auf einer Folie ändern.
- 5.2.2 Animierten Text nach Animation mit bestimmter Farbe abblenden.
- 5.2.3 Diagrammelemente animieren nach Datenreihe, Element in Datenreihe, Kategorie; Diagrammhintergrund mit Raster und Legende animieren, nicht animieren.

# **6 PRODUKTIVITÄT STEIGERN**

# 6.1 Verknüpfen, Einbetten

6.1.1 Interaktive Schaltfläche einfügen; Aktionseinstellung zur Navigation zu einer bestimmten Folie, benutzerdefinierten Präsentation, Datei, URL festlegen.

- 6.1.2 Daten auf einer Folie als Verknüpfung einfügen und anzeigen als Objekt, Symbol.
- 6.1.3 Verknüpfung aktualisieren, aufheben.
- 6.1.4 Bild auf einer Folie als Verknüpfung einfügen.
- 6.1.5 Daten auf einer Folie einbetten und als Objekt anzeigen.
- 6.1.6 Eingebettete Daten bearbeiten, löschen.

#### 6.2 Import, Export, Sicherheit

- 6.2.1 Bestimmte Folie(n), eine ganze Präsentation, eine mit einem Textverarbeitungsprogramm erstellte Gliederung in einer vorhandenen Präsentation einfügen.
- 6.2.2 Eine bestimmte Folie als Datei speichern, z. B. im Format GIF, JPEG, BMP.
- 6.2.3 Eine Präsentation in einem anderen Dateiformat speichern wie: RTF, Videodatei.
- 6.2.4 Präsentation mit Kennwort zum Öffnen, zum Ändern schützen; Kennwortschutz entfernen.

# **7 PRÄSENTATION STEUERN**

#### 7.1 Benutzerdefinierte Präsentation

- 7.1.1 Zielgruppenorientierte Präsentation erstellen, vorführen.
- 7.1.2 Zielgruppenorientierte Präsentation kopieren, bearbeiten, entfernen.

#### 7.2 Präsentation einrichten

- 7.2.1 Anzeigedauer für Folienübergang festlegen, entfernen.
- 7.2.2 Automatische Wiederholung einer Präsentation einrichten bzw. diese Einstellung aufheben.
- 7.2.3 Bildschirmpräsentation einrichten: Manuell zur nächsten Folie wechseln, Anzeigedauer verwenden; präsentieren mit bzw. ohne Animation.

#### 7.3 Präsentieren

- 7.3.1 Während der Präsentation auf Folien Anmerkungen hinzufügen, löschen.
- 7.3.2 Während der Präsentation weißen, schwarzen Bildschirm anzeigen; Präsentation anhalten, neu starten, beenden.
- 7.3.3 Referentenansicht verwenden für Notizen, Folienvorschau, Navigation zu Folien, Zeitangaben.
- 7.3.4 Verstehen, dass bei einem präsentationsgestützten Vortrag verschiedene Punkte zu beachten sind, wie: Probedurchlauf (Inhalt und Länge), Sprechtechnik (Wortbetonung, Tonhöhe, Lautstärke, Intonation, Pausen), Körpersprache und Haltung, Erzähltechnik.

# **ICDL MODULE IM ÜBERBLICK**

#### **GRUNDLAGEN**

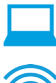

Computer-Grundlagen

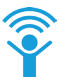

Online-Grundlagen

### **OFFICE ANWENDUNGEN**

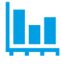

Tabellenkalkulation

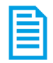

**Textverarbeitung** 

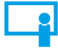

Präsentation

## **GOOD PRACTICE**

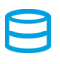

Datenbanken anwenden

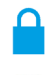

IT-Security

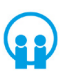

Online-Zusammenarbeit

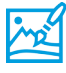

Bildbearbeitung

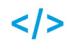

**Computing** 

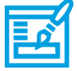

**Webediting** 

# **KI UND ROBOTIK**

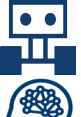

Robotik

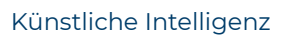

#### **ADVANCED**

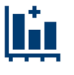

Tabellenkalkulation Advanced

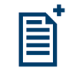

Textverarbeitung Advanced

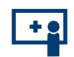

Präsenation Advanced

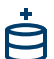

Datenbank Advanced

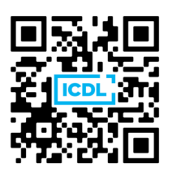